# **Gebruiksaanwijzing 3100**

# **Over deze gebruiksaanwijzing**

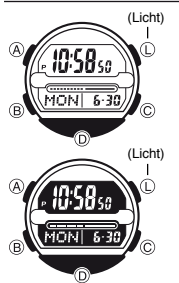

- <sup>=</sup>Afhankelijk van uw horlogemodel wordt de tekst op het display middels donkere karakters op een lichte achtergrond of lichte karakters op een donkere achtergrond weergegeven. Alle voorbeelddisplays in deze handleiding worden getoond op basis van donkere karakters op een lichte achtergrond.
- = Knopbedieningen worden aangegeven met gebruikmaking van de in de illustratie getoonde letters.
	- Elke sectie van deze gebruiksaanwijzing verschaft u<br>de benodigde informatie om de knopbedieningen in de benodigde informatie om de knopbedieningen in elke functie uit te voeren. Meer gedetailleerde en technische informatie vindt u in de "Referentie" sectie.

# **Algemene gebruiksaanwijzing**

- 
- Druk op  $\circledB$  om van functie te veranderen. Druk in een willekeurige functie (behalve wanneer een instelscherm getoond wordt) op ① om het display te verlichten.

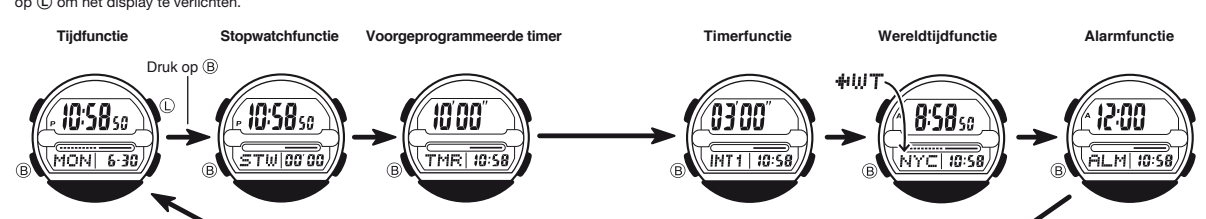

# **Tijdfunctie** *PM-indicator*

*Weekdag Maand - Dag*

**HONI 6-30** 

Uren : Minuten : Seconden Gebruik de tijdfunctie om de huidige tijd en datum in te<br>PM-indicator **bellen en te bekijken**. *Uren : Minuten : Seconden* 

# **Lees dit voordat u de tijd en datum instelt!**

 $\overline{10.0}$  De tijden die in de tijd- en wereldtijdfunctie getoond<br> $\overline{10.00}$  De tijden zijn gesynchroniseerd. Verzeker u er dan oo worden, zijn gesynchroniseerd. Verzeker u er dan ook van dat u een stadscode voor uw woonplaats selecteert (de plaats waar u het horloge normaal gesproken gebruikt) voordat u de tijd en datum instelt.

# *De tijd en datum instellen*

Seconden  $\rightarrow$  DST  $\rightarrow$  Stadscode  $\rightarrow$  Uren

- 1. Houd in de tijdfunctie @ ingedrukt totdat de<br>
secondecijfers beginnen te knipperen, wat a secondecijfers beginnen te knipperen, wat aangeeft dat het instelscherm is geselecteerd.
- $\mathbb{R}$   $\mathbb{R}$   $\mathbb{R}$   $\mathbb{R}$   $\mathbb{R}$   $\mathbb{R}$   $\mathbb{R}$  2. Druk op  $\mathbb{B}$  om het knipperen in de hieronder getoonde volgorde te verplaatsen om andere
	- instellingen te selecteren.

Dag  $\begin{array}{|\bf \lll} \end{array}$  Maand  $\begin{array}{|\bf \lll} \end{array}$  Jaar  $\begin{array}{|\bf \lll} \end{array}$  Minuten

3. Als de instelling die u wilt wijzigen knippert, gebruik dan @ en © om deze als<br>hieronder beschreven te wijzigen.

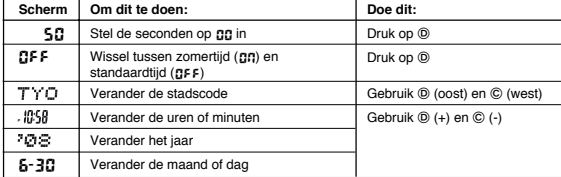

= Zie de "Stadscodetabel" voor gedetailleerde informatie over stadscodes.

 = Zie "Zomertijd (DST)" voor gedetailleerde informatie over de instelling van de zomertijd.

4. Druk op (A) om het instelscherm te verlaten.

# **Zomertijd (DST)**

Zomertijd (DST) zet de tijd een uur vooruit ten opzichte van de standaardtijd. Onthoud dat niet alle landen of zelfs locale gebieden gebruik maken van zomertijd.

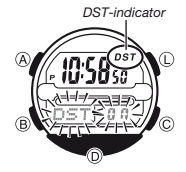

## Bij de tijdfunctietijd tussen zome *en standaardtijd wisselen*

- 1. Houd in de tijdfunctie @ ingedrukt totdat de secondecijfers beginnen te knipperen, wat aangeeft dat het instelscherm geselecteerd is.
- 2. Druk op  $\bigcirc$  om het zomertijd-instelscherm te tonen. **3.** Druk op **(b)** om tussen zomertijd (**CP**, getoond) en standaardtijd (**CPF** getoond) te wisselen.
	-
	- 4. Druk op (A) om het instelscherm te verlaten.
	- = De **DST** indicator verschijnt op het scherm om aan te geven dat zomertijd is ingeschakeld.

*Tussen 12-uur en 24-uur weergave wisselen* Druk in de tijdfunctie op om tussen 12-uur en 24-uur weergave te wisselen.

- = Bij 12-uur weergave verschijnt de **P** (PM) indicator op het display bij tijden in het bereik 12 uur 's middags tot middernacht en verschijnt de **A** (AM) indicator bij tijden
- in het bereik van middernacht tot 12 uur 's middags. = Bij 24-uur weergave worden alle tijden in het bereik van 0:00 tot en met 23:59,
- zonder indicator getoond. = De 12-uur/24-uur weergave die u in de tijdfunctie selecteert, wordt in alle functies
- toegepast. = De **A** en **P** indicatoren verschijnen niet wanneer de huidige tijd in andere functies wordt getoond.

# **Stopwatch**

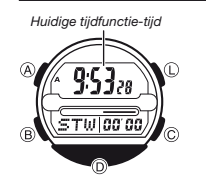

 De stopwatch maakt het mogelijk tijdens een wedstrijd de tijd te meten. Op het bovenste displaygedeelte wordt continu de totaal verstreken tijd getoond, terwijl op het onderste gedeelte de tijdens een wedstrijd verstreken tijd wordt getoond, die indien nodig tijdens blessuretijden, pauzes, etc. kan worden gepauzeerd.

- $\overline{TW|0000}$   $\rightarrow$  Het bereik van het bovenste displaygedeelte is 99 minuten en 59 seconden. = Het bereik van het onderste displaygedeelte
	- (wedstrijdtijd) is 59 minuten en 59 seconden.
	- De stopwatchmeting loopt door totdat u deze stopt. Als een van de tijden de limiet bereikt, herstart deze vanaf 0.
- = De stopwatchmeting loopt door, zelfs als u de stopwatchfunctie verlaat.
- = Wanneer u de tijdmeting van een wedstrijd start, verandert het display vanaf het
- hiernaast getoonde initiële scherm naar het verstreken-tijd-scherm. Alle bedieningen in deze sectie worden uitgevoerd in de stopwatchfunctie, die u
- selecteert door op  $\circledB$  te drukken.

# **Verstreken-tijd-scherm**

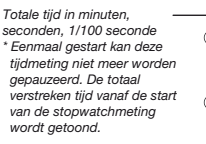

 $\circ$  =

 $7458...$ *Wedstrijdtijd in minuten, seconden \* De tijdmeting op dit*  <u>าพ่ไล ริง</u>

 $\circledcirc$ 

 *displaygedeelte kan worden gepauzeerd en herstart door op te drukken.*

Houd © ingedrukt

## **Wedstrijd tijdmeting**  $\circledcirc$  $\odot$

**Start Stop**\* **Herstart Stop**\* **Wissen** \* Meting totaal verstreken tijd op bovenste displaygedeelte loopt door.

# **Het horloge gebruiken om een wedstrijdtijd te meten**

U kunt met de stopwatchfunctie een wedstrijdtijd meten, al dan niet door de tijdsduur van de wedstrijd in te stellen. Indien u de tijd instelt zal een signaal klinken wanneer de totale tijd op het bovenste displaygedeelte de ingestelde tijd bereikt. Druk als de wedstrijd voor blessures of om andere redenen onderbroken wordt op om de tijdmeting op het onderste displaygedeelte te pauzeren en herstarten. Aangezien de totaal verstreken tijd op het bovenste displaygedeelte doorloopt, kunt u de tijd dat

de wedstrijd is onderbroken berekenen door de op het onderste displaygedeelte getoonde tijd af te trekken van de op het bovenste displaygedeelte getoonde tijd.

# **CASIO**

# **Gebruiksaanwijzing 3100**

# **CASIO**

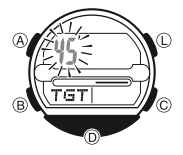

# *De wedstrijdtijd instellen*

- $\sqrt{\frac{1}{2}}$  1. Houd in de stopwatchfunctie  $\emptyset$  ingedrukt totdat op het bovenste displaygedeelte de huidige instelling van de wedstrijdtijd begint te knipperen, wat aangeeft dat het instelscherm geselecteerd is.<br> **EXECUTE TIME SECUTE OF A** Als de huidige wedstrijdtijd niet getoond wordt
	- wanneer u @ ingedrukt houdt, betekent dit dat op<br>dat moment een verstreken-tijd-meting plaatsvindt. Gebruik de bediening bij "Een verstreken-tijd-meting stoppen en de stopwatch op 0 instellen" om de stopwatch opnieuw in te stellen.
- 2. Gebruik  $\textcircled{D}$  (+) en  $\textcircled{B}$  (-) om de huidige wedstrijdtijdinstelling te wijzigen.
	- = U kunt de wedstrijdtijd in het bereik van 1 minuut tot 60 minuten instellen, in stappen van 1 minuut. 3. Druk na het instellen van de tijdsduur op @ om het
	- instelscherm te verlaten.

# *Een tijdmeting starten*

- Druk op  $\overline{D}$  om de tijdmeting van een wedstrijd te starten.
- = Aanvankelijk verschijnt dezelfde verstreken tijd op het bovenste en onderste displaygedeelte.

# *De tijdmeting pauzeren*

- 1. Druk op  $(D)$
- = Hierdoor stopt de meting van de verstreken wedstrijdtijd op het onderste displaygedeelte. De meting van de totaal verstreken tijd op het bovenste displaygedeelte loopt door.
- 2. Druk nogmaals op  $\textcircled{D}$  om de meting van de verstreken wedstrijdtijd op het onderste displaygedeelte te herstarten.

# **Als de ingestelde wedstrijdtijd bereikt wordt**

= Wanneer de totaal verstreken tijd op het bovenste displaygedeelte de ingestelde wedstrijd-tijdsduur bereikt, klinkt gedurende 10 seconden een signaal. = De meting van de verstreken tijd loopt door, zelfs nadat de ingestelde wedstrijdtijd bereikt is.

- *Een verstreken-tijd-meting stoppen en de stopwatch op 0 instellen*  1. Druk op om de tijdmeting op het onderste displaygedeelte te stoppen.
- De meting van de totaal verstreken tijd op het bovenste displaygedeelte loopt door.<br>2. Houd ⓒ ingedrukt totdat het initiële stopwatchfunctiescherm verschijnt.

# **Voorgeprogrammeerde timer**

*Voorgeprogrammeerde timer*

Voorgeprogrammeerde timer Het horloge bevat een aantal voorgeprogrammeerde<br>tijden die u als timer-starttijd kunt selecteren. Wanneer ā

*Huidige tijd*

 $TMR$   $\overline{q_3}$ 

- de aftelling 0 bereikt klinkt een alarm. = De volgende in minuten aangegeven starttijden zijn voorgeprogrammeerd: 10, 12, 15, 20, 25, 30, 35, 40, 45.  $\overline{\text{THR}}$   $\overline{\text{THR}}$   $\overline{\text{9:53}}$   $\overline{\text{W}}$  waarna de timer vanaf de door u geselecterende waarna de timer vanaf de door u geselecteerde
	- starttijd automatisch herstart als 0 bereikt is.
- **O**<br>
e Alle bedieningen in deze sectie worden uitgevoerd in de voorgeprogrammeerde-timer-functie, die u selecteert door op  $\circledB$  te drukken.

### *Een voorgeprogrammeerde-timer-bediening uitvoeren*

1000 1. Gebruik in de voorgeprogrammeerde-timer-functie C om door de voorgeprogrammeerde tijden te bladeren totdat de tijd die u wilt gebruiken getoond wordt.

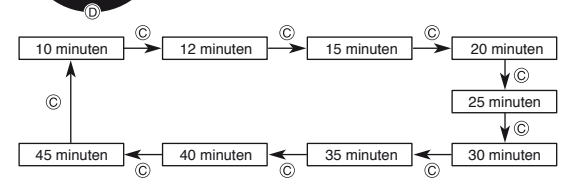

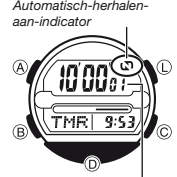

*Aantal herhalingen*

TMR

 = Houd terwijl een starttijd-selectiescherm getoond wordt  $\textcircled{A}$  ingedrukt om automatisch herhalen in te schakelen. Het aantal herhalingen verschijnt naast de timertijd.

 $\left(\begin{matrix} 0 & 0 \\ 0 & 0 \end{matrix}\right)$   $\begin{matrix} 0 & 0 \\ 0 & 0 \end{matrix}$   $\begin{matrix} 0 & 0 \\ 0 & 0 \end{matrix}$  bet element on orto leiden det de betterij learn het alarm kan ertoe leiden dat de batterij leegraakt.

2. Druk op  $(0)$  om de timer te starten.

- Example of the sense aftelling op  $\circled{0}$  om deze te pauzeren.<br>
Druk nogmaals op  $\circled{0}$  om de aftelling te hervaten.<br>
Albert of the aftelling the forecast of **EXAMPLE SECONDER SECONDER SECONDER SECONDER SECONDER SECONDER SECONDER SECONDER SECONDER SECONDER SECONDER SECONDER SECONDER SECONDER SECONDER SECONDER SECONDER SECONDER SECONDER SECONDER SECONDER SECONDER SECONDER SECOND** 
	- automatisch herhalen is ingeschakeld) klinkt gedurende 10 seconden een alarmsignaal of totdat u deze stopt door op een willekeurige knop te drukken. Automatisch herhalen uitgeschakeld: Wanneer het
	- einde van de aftelling bereikt is begint een verstreken-tijd-meting en wordt op het bovenste displayge-deelte getoond hoeveel tijd verstreken is nadat het einde van de aftelling bereikt was. De verstreken-tijdmeting stop automatisch na 60 minuten, waarna het timer-starttijd-selectiescherm verschijnt.
- = Automatisch herhalen ingeschakeld: Wanneer het einde van de aftelling bereikt is start een nieuwe aftelling vanaf de geselecteerde starttijd. Het aantal herhalingen wordt naast de timertijd getoond. Het aantal herhalingen wijzigt naar "- -" wanneer de telling 100 bereikt.
- Om een aftelling te stoppen, pauzeer deze dan eerst (door op **①** te drukken) en druk vervolgens op **②**. Hierdoor wordt het initiële voorgeprogrammeerde-timerfunctiescherm getoond

# **Timer**

*Timernummer*

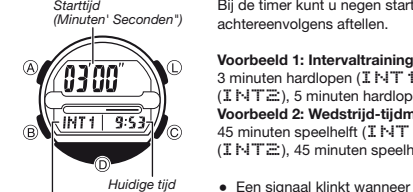

 Bij de timer kunt u negen starttijden instellen die achtereenvolgens aftellen.

 3 minuten hardlopen (INT1), 1 minuut rust (INT2), 5 minuten hardlopen (INT3). **Woorbeeld 2: Wedstrijd-tijdmeting**<br>
45 minuten speelhelft (INT1), 15 minuten rust (INT2), 45 minuten speelhelft (INT3).

- Een signaal klinkt wanneer de aftelling 0 bereikt.
- = Wanneer de laatste aftelling 0 bereikt, klinkt
- gedurende ongeveer vijf seconden een alarmsignaal.<br>• U kunt automatisch herhalen inschakelen waarna de timerreeks opnieuw start als de tijd van de laatste aftelling 0 bereikt.
	- = Alle bedieningen in deze sectie worden uitgevoerd in de timerfunctie, die u selecteert door op ® te drukken.

# *Timerinstellingen maken*

- 1. Houd in de timerfunction and the control of the mediate total het and the timerrun men begint te knipperen, wat aangeeft timernummer begint te knipperen, wat aangeeft dat het instelscherm geselecteerd is.
	- 2. Gebruik  $\overline{\mathbb{O}}$  en  $\overline{\mathbb{O}}$  om door de timernummers te bladeren totdat de timer die u wilt instellen, getoond wordt.

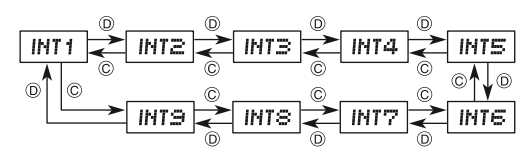

3. Druk op ® om het knipperen in de hieronder getoonde volgorde te verplaatsen om andere instellingen te selecteren.

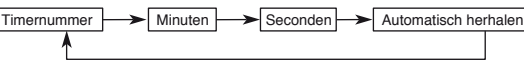

4. Gebruik terwijl een instelling knippert (D) en (C) om deze zoals hieronder beschreven te wijzigen.

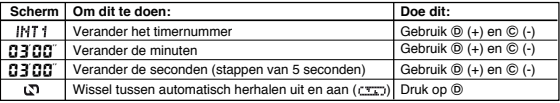

- <sup>=</sup>Elke timer waarvoor een starttijd van 00**'**00**"** ingesteld is, wordt tijdens de timerbediening niet geactiveerd.
- = Automatisch herhalen kan niet voor afzonderlijke timers worden ingesteld. In de timerfunctie betreft automatisch herhalen de gehele reeks timers.
	- Stel voor alle gewenste timers de tijd in.
		- 6. Druk op (A) om het instelscherm te verlaten.
- **ALS automatisch herhalen is ingeschakeld, verschijnt** en aantal herhalingen naast de timertijd.  $\begin{pmatrix} \mathbf{v} & \mathbf{v} \end{pmatrix}$  or the aantal herhalingen naast de timertijd.<br>  $\begin{pmatrix} \mathbf{v} & \mathbf{v} \end{pmatrix}$  or  $\begin{pmatrix} \mathbf{v} & \mathbf{v} \end{pmatrix}$  veelvuldig gebruik van automatisch herhalen en het
	- alarm verkort de levensduur van de batterij.
	- $\sqrt{MT1}$  9:5. *Aantal herhalingen*

Automatisch-herh *aan-indicator*

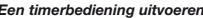

*Een timerbediening uitvoeren* Druk in de timerfunctie op om de aftelling te starten.

- Druk op **in de man timerbediening te pauzeren.** Druk nogmaals op **i** om deze te herstarten.
- = Als automatisch herhalen is uitgeschakeld, klinkt een signaal wanneer een timeraftelling 0 bereikt. Een alarm klinkt gedurende ongeveer vijf seconden nadat
- de laatste timeraftelling 0 bereikt. = Als automatische herhaling is ingeschakeld, klinkt een signaal wanneer een timeraftelling 0 bereikt. Een alarm klinkt gedurende ongeveer vijf seconden nadat de laatste timeraftelling 0 bereikt. De aftelling herstart vanaf de eerste timer wanneer de laatste timeraftelling 0 bereikt. Het aantal herhalingen wordt naast de timertijd getoond. Het aantal herhalingen wijzigt naar "- - " wanneer de telling 100 bereikt.
- Een aftelling loopt door, zelfs als u de timerfunctie verlaat.
- Druk om een timerbediening te stoppen eerst op @ om de aftelling van te pauzeren en druk vervolgens op ©. Hierdoor wordt timertijd weer op de startwaarde ingesteld.

# **Gebruiksaanwijzing 3100**

# **CASIO**

# **Wereldtijd**

*Huidige tijd in de zone van de geselecteerde stadscode*

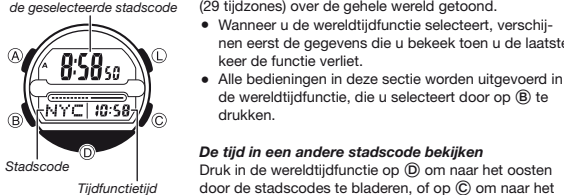

**Tijdfuncti** 

# *DST-in*

*zomertijd wisselen* 1. Gebruik in de wereldtijdfunctie  $\overline{0}$  en  $\odot$  om de stadscode te tonen waarvoor u de instelling van de stadscode te tonen waarvoor u de instelling van de stadscode te tonen waarvoor u stadscode te tonen waarvoor u de instelling van de standaardtijd/zomertijd wilt wijzigen.  $\overline{AVC}$  2. Houd  $\overline{Q}$  gedurende ongever een seconde ingedrukt<br> $\overline{AVC}$  10:58)

In de wereldtijdfunctie wordt de huidige tijd in 48 steden

nen eerst de gegevens die u bekeek toen u de laatste

de wereldtijdfunctie, die u selecteert door op ® te

door de stadscodes te bladeren, of op © om naar het

= Zie de "Stadscodetabel" voor volledige informatie

 = Controleer als de huidige voor een plaats getoonde tijd niet juist is de instellingen van de tijdfunctie-tijd en de stadscode en maak de benodigde aanpassingen.

 *De tijd in een andere stadscode bekijken*

keer de functie verliet.

drukken.

westen te bladeren.

over stadscodes.

 *Een stadscodetijd tussen standaard- en* 

- om tussen zomertijd (**DST** getoond) en standaardtijd (**DST** niet getoond) te wisselen. De DST indicator verschijnt op het display als u een
- stadscode selecteert waarvoor zomertijd is ingeschakeld.
- = Onthoud dat de zomertijd/standaardtijd-instelling uitsluitend geldt voor de op dat moment getoonde stadscode. Andere stadscodes worden niet aangepast.

 Als het dagelijks alarm is ingeschakeld, klinkt het alarm elke dag op de ingestelde tijd gedurende 10 seconden. Als het uursignaal is ingeschakeld klinkt elk heel uur een

# **Alarm**

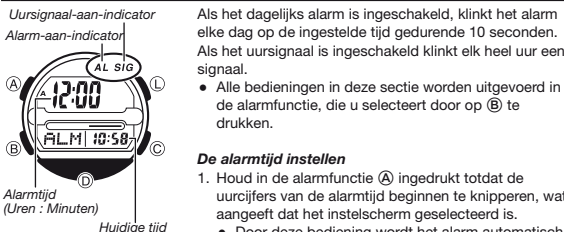

 *De alarmtijd instellen* 1. Houd in de alarmfunctie  $\textcircled{a}$  ingedrukt totdat de uurcijfers van de alarmtijd beginnen te knipperen, wat aangeeft dat het instelscherm geselecteerd is.

• Door deze bediening wordt het alarm automatisch ingeschakeld. 2. Druk op ® om het knipperen tussen de uur- en minuteninstelling te verplaatsen.

Uren Minuten

signaal.

drukken.

3. Gebruik terwijl een instelling knippert  $\overline{O}$  en  $\overline{O}$  om deze zoals hieronder beschreven te wijzigen.

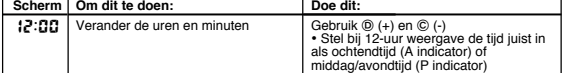

4. Druk nadat u de alarmtijd heeft ingesteld op  $\textcircled{a}$  om terug te keren naar de alarmfunctie.

# *Het alarm stoppen*

Druk op een willekeurige knop om het alarm te stoppen nadat het klinkt.

# *Het dagelijks alarm en het uursignaal in- en uitschakelen*

Druk in de alarmfunctie op  $\circledcirc$  om in de hieronder getoonde volgorde door de aan/uitinstellingen van het dagelijks alarm en het uursignaal te bladeren.

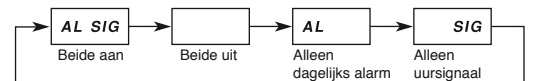

# *Het alarm testen*

Houd in de alarmfunctie ingedrukt om het alarm te laten klinken.

# **Referentie**

Deze sectie bevat meer gedetailleerde en technische informatie over de bediening van het horloge. Het bevat ook belangrijke voorzorgsmaatregelen en noten over de verschillende mogelijkheden en functies van dit horloge.

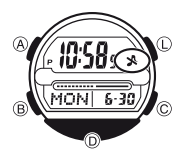

 **Knopbedieningssignaal**

**METHER SERVING HET Knopbedieningssignaal klinkt telkens wanneer u op een horlogeknop drukt. U kunt het knopbedieningssig**naal desgewenst in- of uitschakelen.

ent verspeel van die versteunden van die knoppedieningssignaal uitschakelt, blijven de alarmen en het timeralarm klinken.

> *Het knopbedieningssignaal in- of uitschakelen* Houd in een willekeurige functie (behalve als een instelscherm op het display wordt getoond) ® ingedrukt om het knopbedieningssignaal in (  $\Diamond$  niet getoond) of uit (\* getoond) te schakelen.

• Wanneer u ® ingedrukt houdt om het knopbedieningssignaal in of uit te schakelen, wijzigt tevens de huidige horlogefunctie.

- = wordt in alle functies getoond als het knopbedieningssignaal is uitgeschakeld.
- 

# **Bladeren**

De knoppen © en ℗ worden in verschillende functies en instelschermen gebruikt om<br>door gegevens op het display te bladeren. In de meeste gevallen bladert u versneld door de gegevens als u deze knoppen ingedrukt houdt, behalve wanneer het timernummer op het timerfunctiescherm knippert.

# **Automatische terugkeerfuncties**

- = Als u in de alarmfunctie gedurende twee tot drie minuten geen knop indrukt, gaat het horloge automatisch naar de tijdfunctie.
- = Als u gedurende twee tot drie minuten cijfers op het scherm laat knipperen zonder een bediening uit te voeren, verlaat het horloge automatisch het instelscherm.

## **Tijdfunctie**

- Als u de seconden opnieuw op **00** instelt terwijl de huidige secondetelling in het bereik van 30 tot en met 59 is, wordt de minutentelling met 1 verhoogd. In het bereik van 00 tot en met 29 worden de seconden opnieuw op **00** ingesteld en blijft de minutentelling ongewijzigd.
- = Het jaar kan worden ingesteld in het bereik van 2000 tot en met 2099.
- = De in het horloge ingebouwde volautomatische kalender houdt automatisch rekening met verschillende maandlengtes en schrikkeljaren. Nadat u eenmaal de datum heeft ingesteld, behoort er geen reden meer te zijn deze te wijzigen, behalve nadat u de batterij van het horloge heeft laten vervangen.

# **Wereldtijd**

- = De secondetelling van de wereldtijd is gesynchroniseerd met de secondetelling van de tijdfunctie.
- = Alle wereldtijdfunctie-tijden worden berekend op basis van de in de tijdfunctie
- ingestelde woonplaatstijd, met gebruikmaking UTC-verschilwaarden. = Het UTC-verschil is het tijdverschil van de tijdzone waarin de plaats zich bevindt en
- de tijd in Greenwich (Engeland). = UTC is de afkorting voor Universal Time Coordinated, de internationale wetenschappelijke tijdstandaard gebaseerd op nauwkeurig onderhouden atoomklokken die de tijd tot op de microseconde nauwkeurig bijhouden. Schrikkelseconden worden zonodig toegevoegd of afgetrokken om de UTC-tijd gesynchroniseerd met de rotatie van de aarde te houden.

# **Verlichting voorzorgsmaatregelen**

Een LED verlicht het display voor een gemakkelijke aflezing in het donker. Druk in een willekeurige functie (behalve wanneer een instelscherm wordt getoond) op (D om de verlichting gedurende ongeveer twee seconden in te schakel

- = De verlichting kan slecht zichtbaar zijn bij direct zonlicht.
- = De verlichting schakelt automatisch uit als een alarm klinkt. ee venenting senateit aatenlatisch alt als een alam klink.<br>Veelvuldig gebruik van de verlichting verkort de levensduur van de batterij.

# **Stadscodetabel**

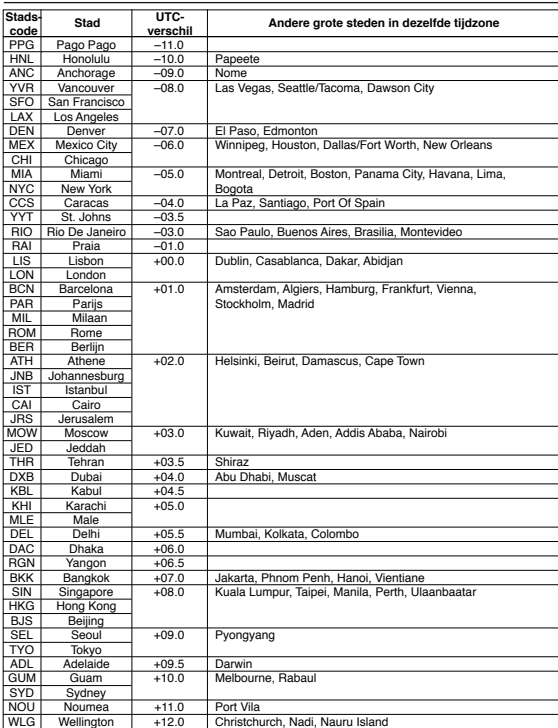

\*Gebaseerd op gegevens van december 2006.